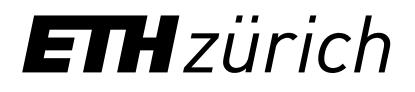

Lehrentwicklung und –technologie LET, ETHZ

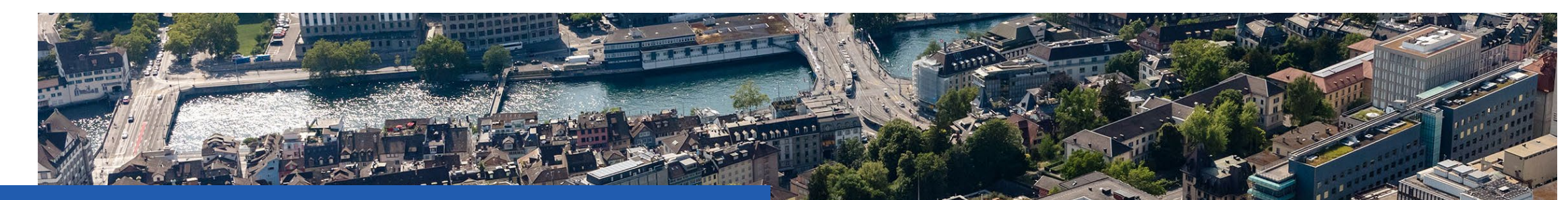

# Accessible PPT-Documents

**Dr. Anton Bolfing** e-Accessibility Expert ETHZ, Lehrentwicklung und –technologie LET

### Agenda

- 1. About this PPT document
- 2. Use Built-in Layouts
- 3. Semantics: Headings, Lists and Tables
- 4. Alternative Texts
- 5. Reading Order
- 6. Colours & Contrast
- 7. Meta data
- 8. General MS Office Aspects
- 9. PDF Export
- 10. PDF Remediation
- 11. Alternative presentation formats

### **Introduction**

- This PowerPoint document summarizes the most important aspects to consider regarding the accessibility of PPT documents.
- The document does not address the accessibility of the presentation itself. E.g. live presentation in a course.
- The document also serves as a demonstration object with bad and good examples of accessibility.
- In order to benefit optimally from this document, the [e-Accessibility Basics on the ETHZ Info Platform](https://ethz.ch/en/the-eth-zurich/education/e-accessibility/basics.html) are required.
- Disclaimer:
	- − Unfortunately, PowerPoint as a format is fundamentally ill-suited for digital accessibility. Neither rich semantics nor possibilities for flexible output are provided.
	- − This document shows ways to avoid the worst in-accessibilities.
	- − The last sections show how PDFs from PPT can be prepared accessibly afterwards.

### Use built-in layouts

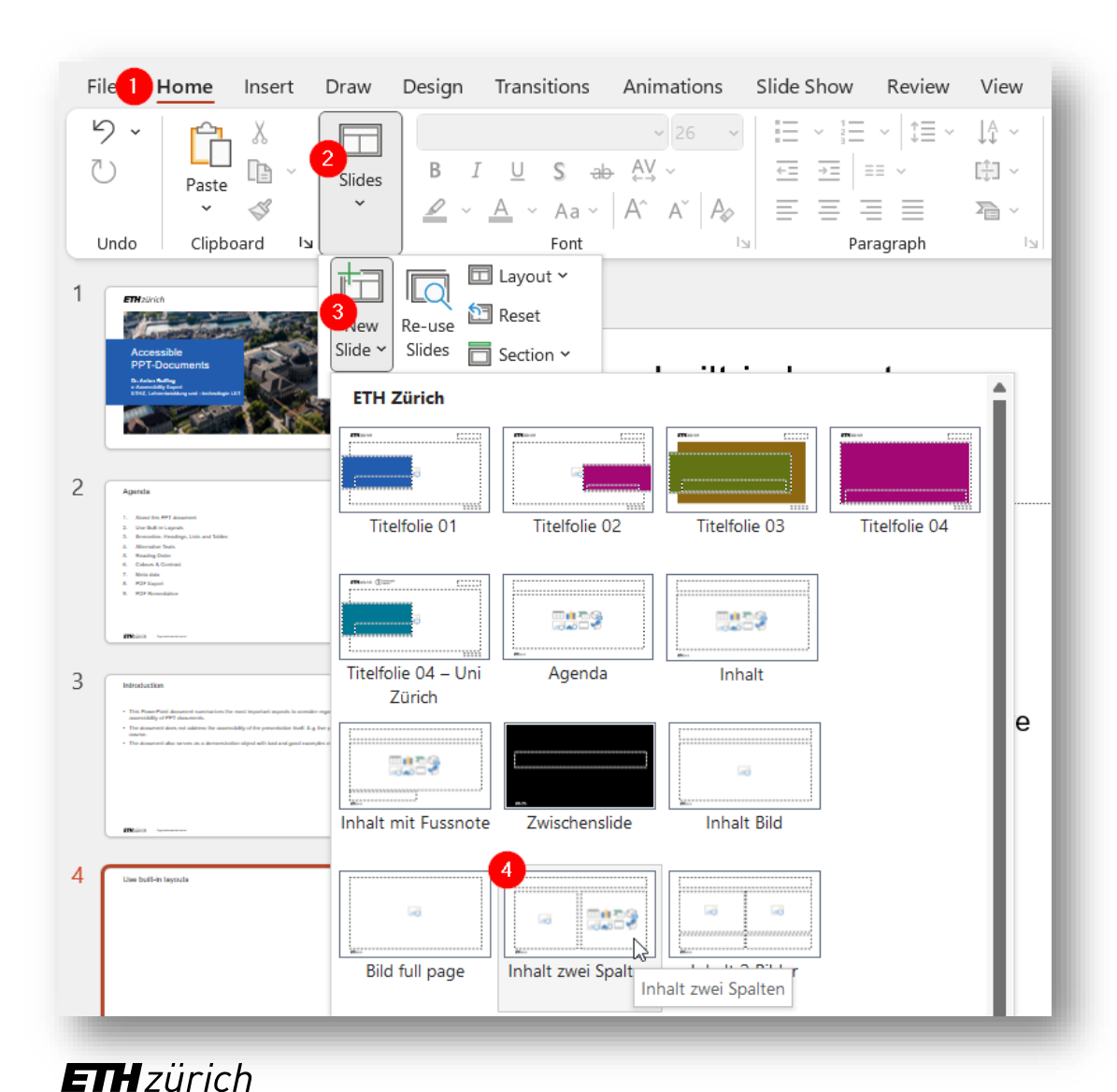

In MS Office, use built-in resources whenever possible. This will increase the chance that your content will find its way into a PDF handout. Z.B.

- Choose built-in slide layouts:
- Home > Slides > View Slide > choose

Especially avoid working with Text Boxes, SmartArt, WordArt and other «Floating Objects»

### Semantics - Headings

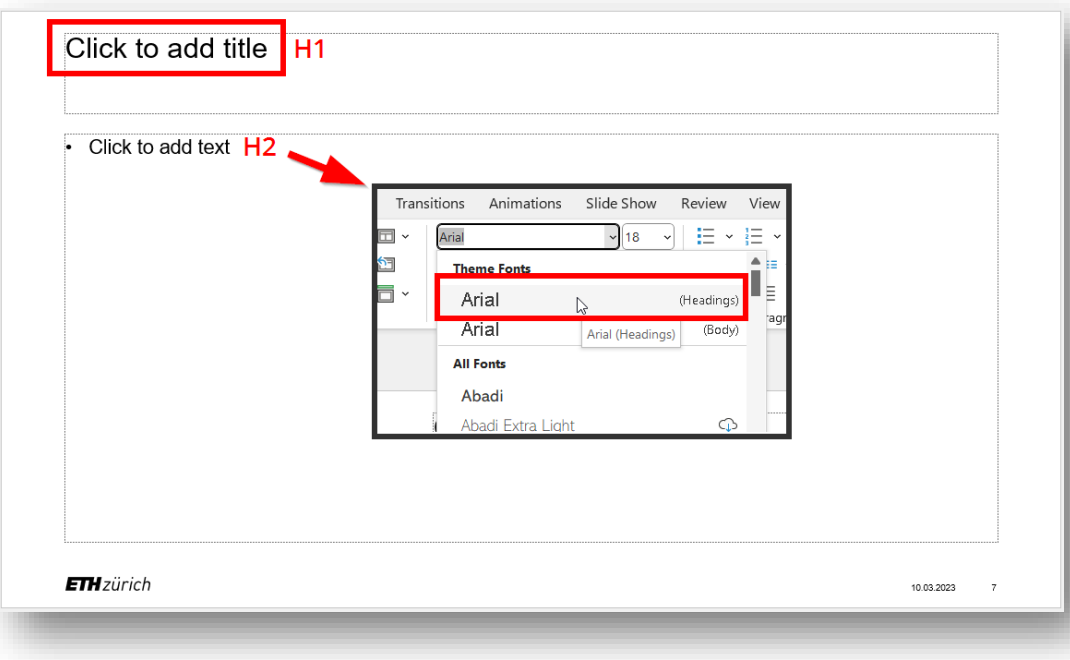

- By default Powerpoint comes with no headings.
- Instead, the slides can be given titles.
- Make sure that each slide has a meaningful title that briefly and accurately describes the content that follows.
- Towards the end of this document you will hear about refining the heading structure of the document in the export PDF.

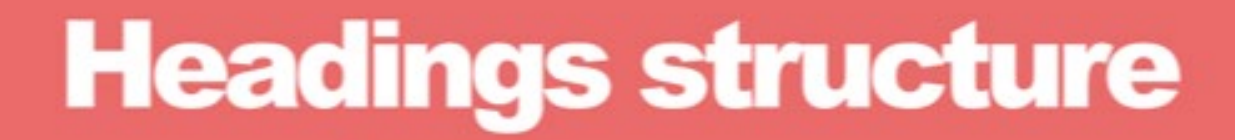

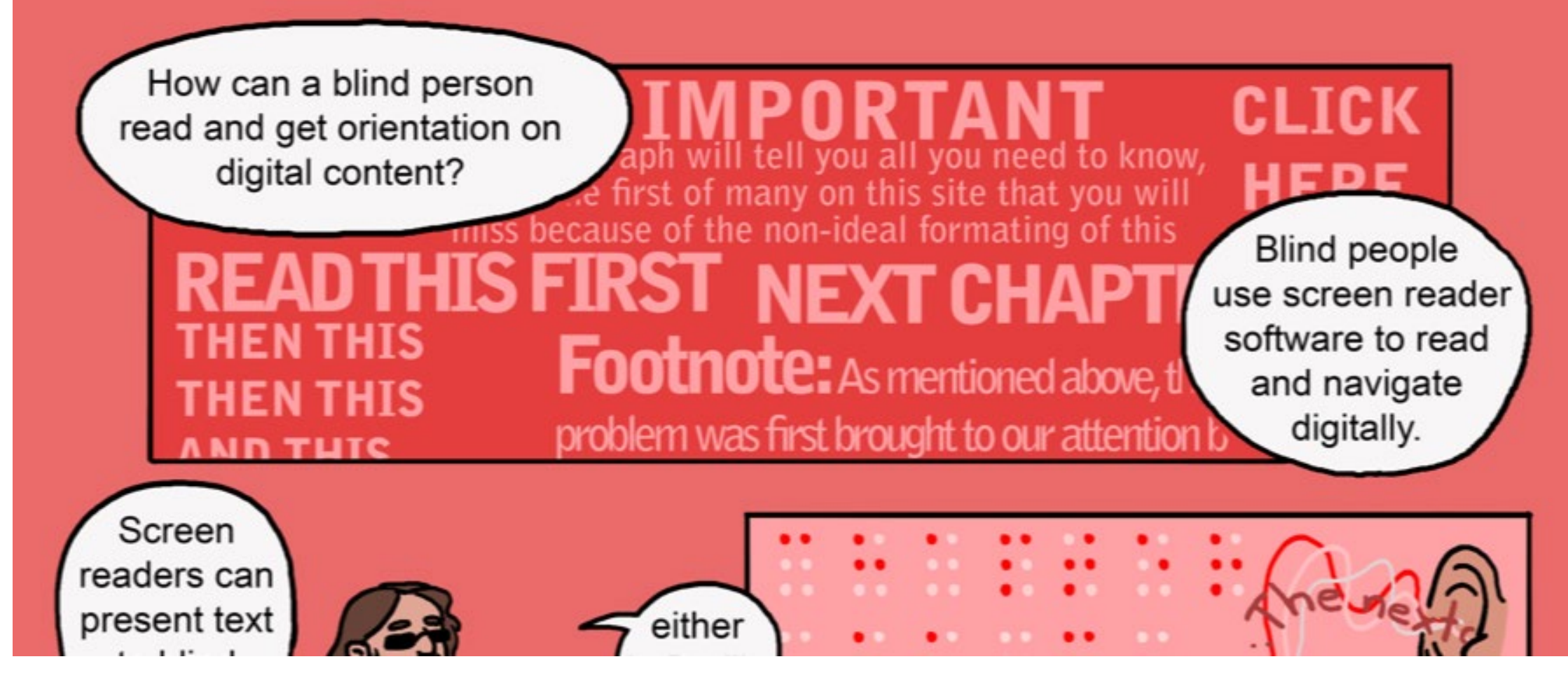

### Semantics – Tables

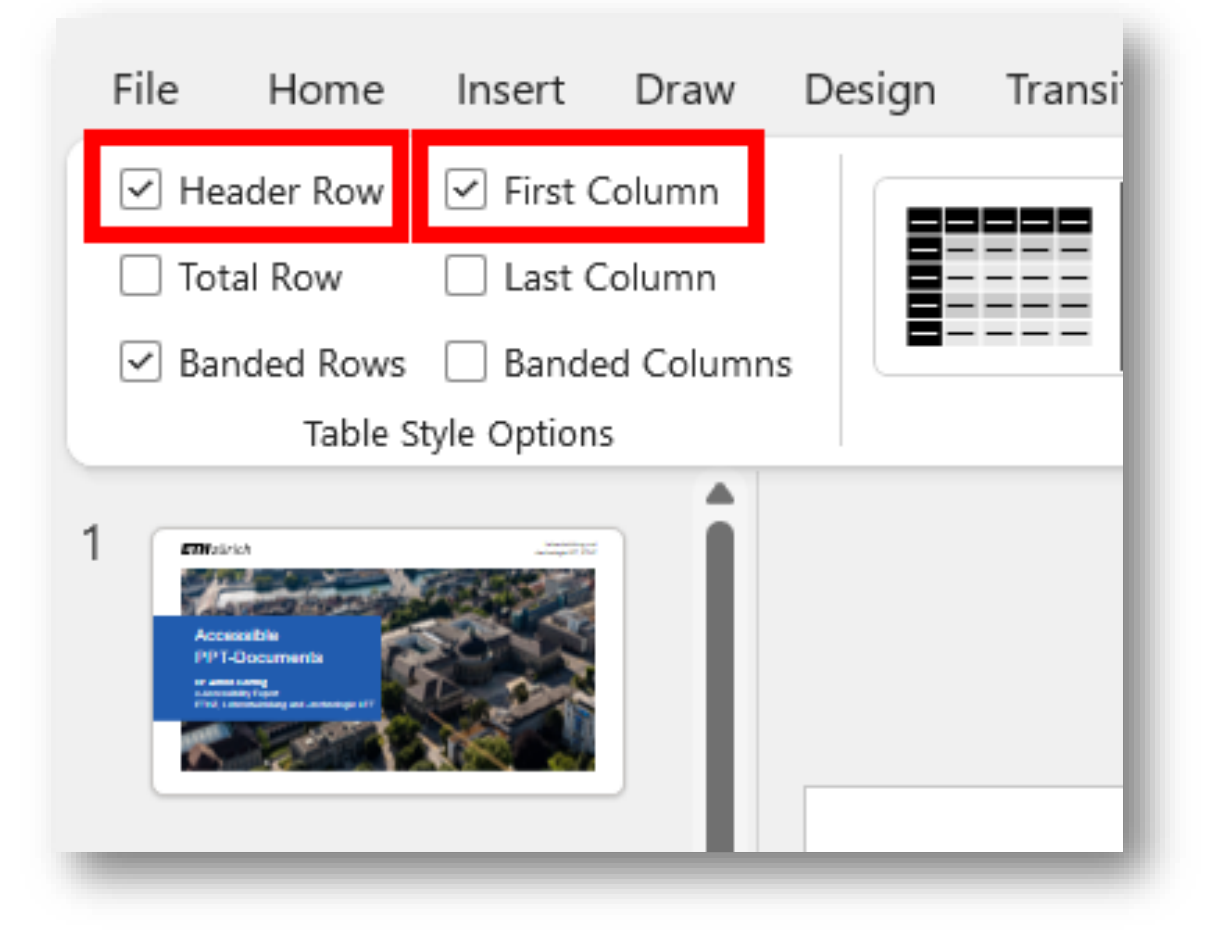

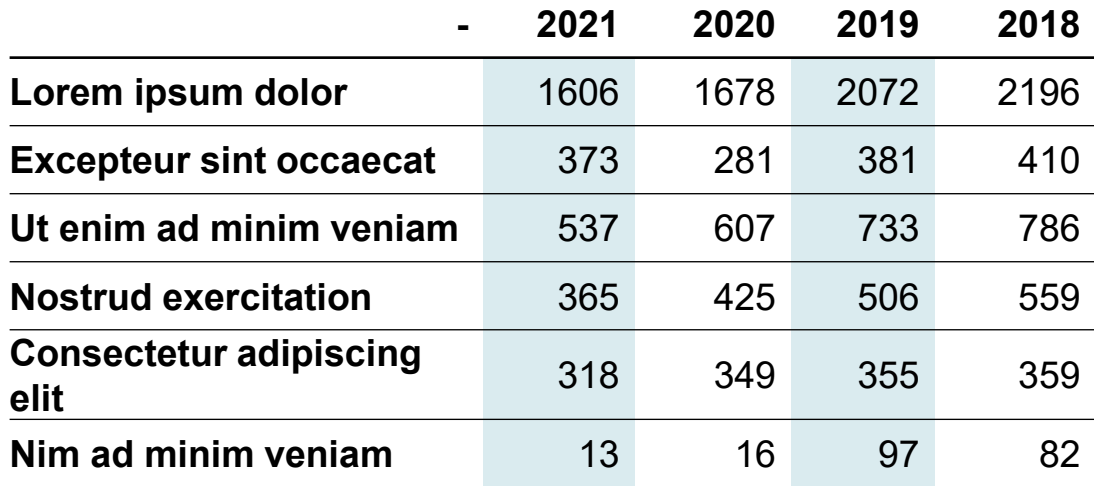

Make sure all data tables come with table headers. In most cases this means that the table has both column and row headers.

• Mark table > Table Design (tab) > check "Header Row" and "First Columns" checkboxes

### Semantics - Lists

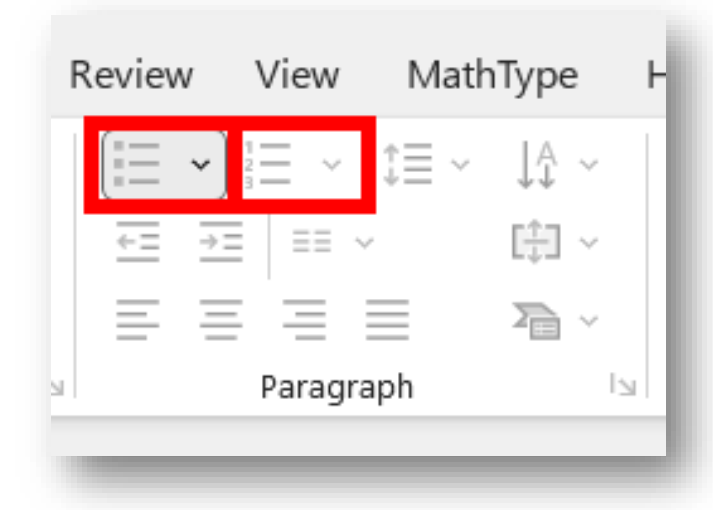

- Make sure all lists are marked as lists
	- − Numbered or unnumbered
- Home (tab) > Paragraph

In PowerPoint it is almost more difficult to work without lists than with. This point should not really be a challenge.

### Alternative Texts

- Alternative texts are primarily designed for illustrations of all kinds. For images, graphics, charts, icons and symbols.
- In PowerPoint it often makes sense to assign alternative texts for other contents and groupings of contents.
- For example, for complex diagrams, which consist of several objects.
- The basic requirements for handling images are not discussed here. Refer to [Alternative texts and text](https://ethz.ch/en/the-eth-zurich/education/e-accessibility/faq-quick-wins/text-alternatives.html)  [alternatives article](https://ethz.ch/en/the-eth-zurich/education/e-accessibility/faq-quick-wins/text-alternatives.html) in the FAQs & Quick Wins section on the ETHZ info platform.

### Add alternative text to image

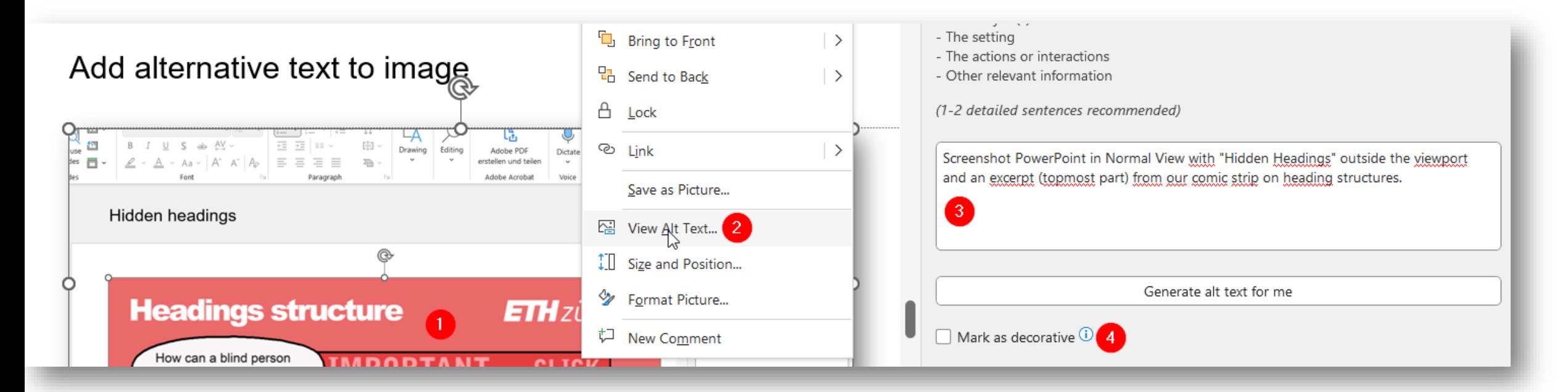

Provide the images in your PPT documents with alternative texts, as follows:

- 1. Right mouse click on the image
- 2. Select "View Alt Text…" from overlay menu > side pane "Alt Text" appears (right)
- 3. Enter alternative text in text field or
- 4. Check "Mark as decorative" for purely decorative images

### Alternative text on group of objects

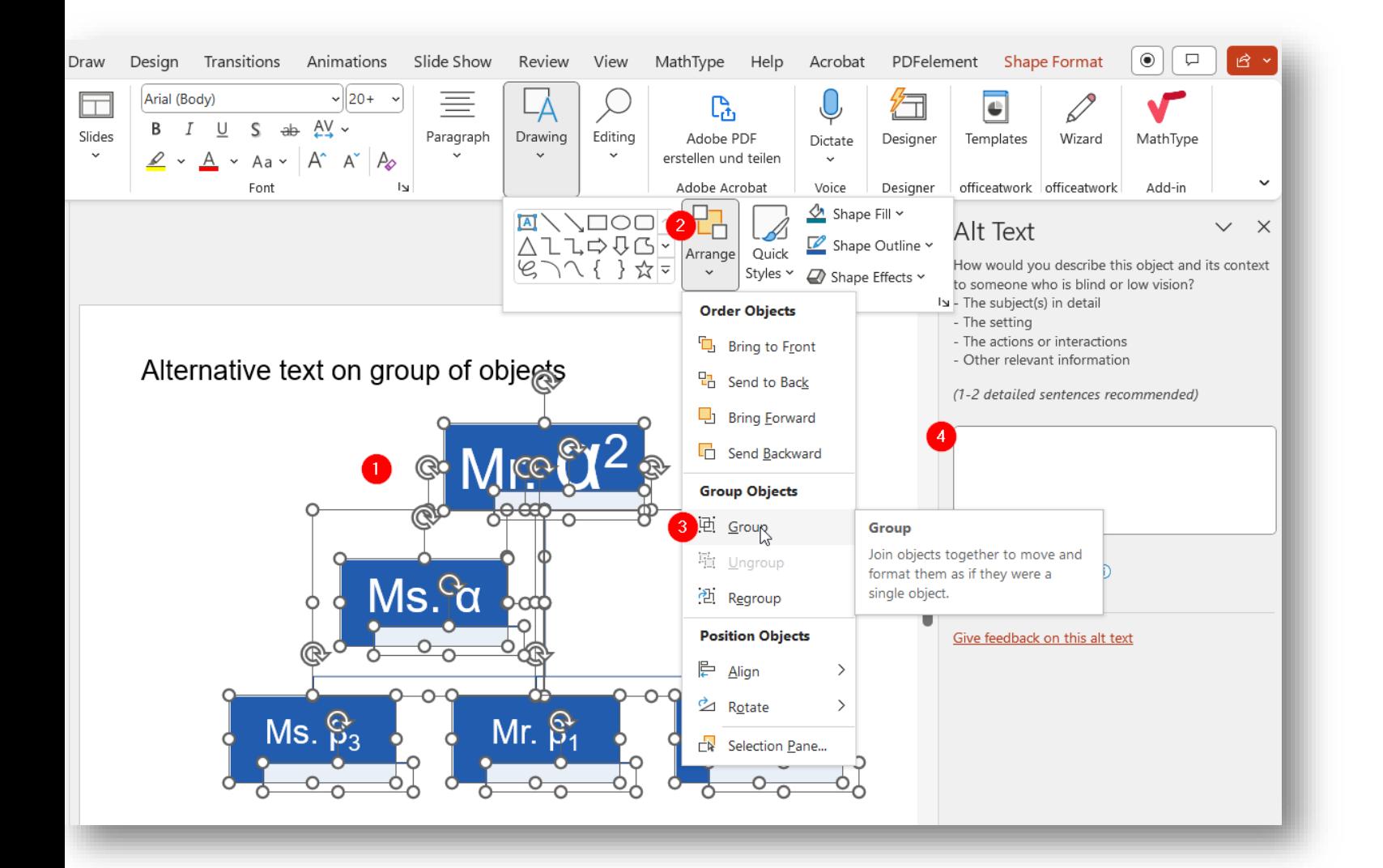

In a representation such as an organization chart, which consists of many individual components, an alternative text is usually sufficient for the overall picture:

#### For this purpose

- All objects are selected
- 2. Open an overlay menu via Home (tab) > Drawing > Arrange
- 3. The elements are grouped to one object with "Group"
- 4. This resulting object is then assigned a meaningful alternative text...

Alternative text on group of objects - Exercise

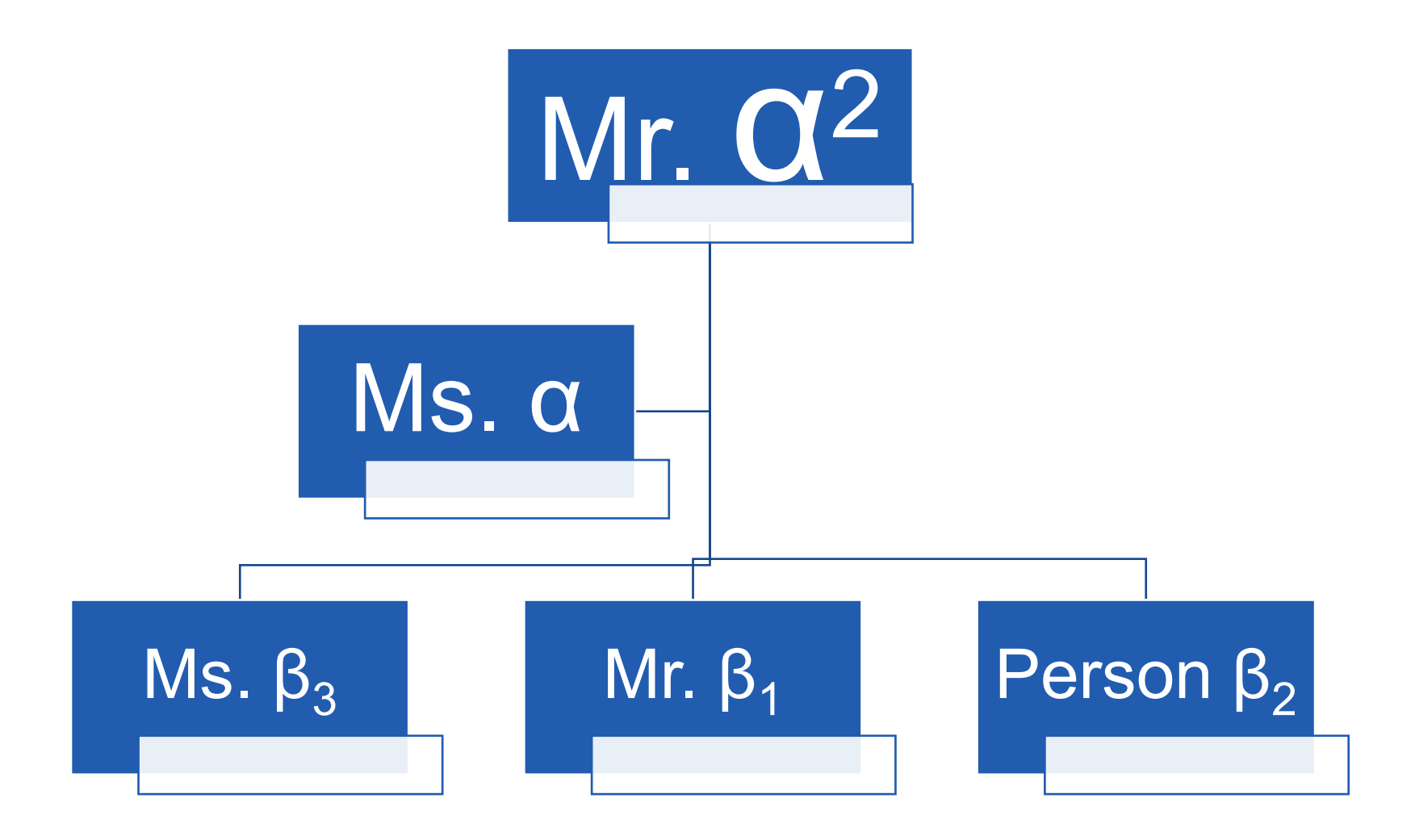

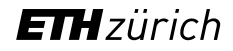

### Reading Order - Importantissimo

- For screen reader users, there is no "meaningful reading order" of the different elements and objects on a slide.
- There is only a more or less sensible sequential order (from the beginning to the end of the slide).
- This reading order must be consciously and actively defined. Powerpoint has no idea of a "sensible" reading order.
- Often a mixture of the layout and the order in which objects are added to the slide defines the resulting reading order.
- Actively define Reading Order using 1. the Reading Order Pane or 2. Selection Pane
- Both tools for defining the reading order are closely linked to the order of overlaying floating layers. Dealing with floating objects is therefore very delicate.

### Reading Order - Tool 1: Reading Order Pane

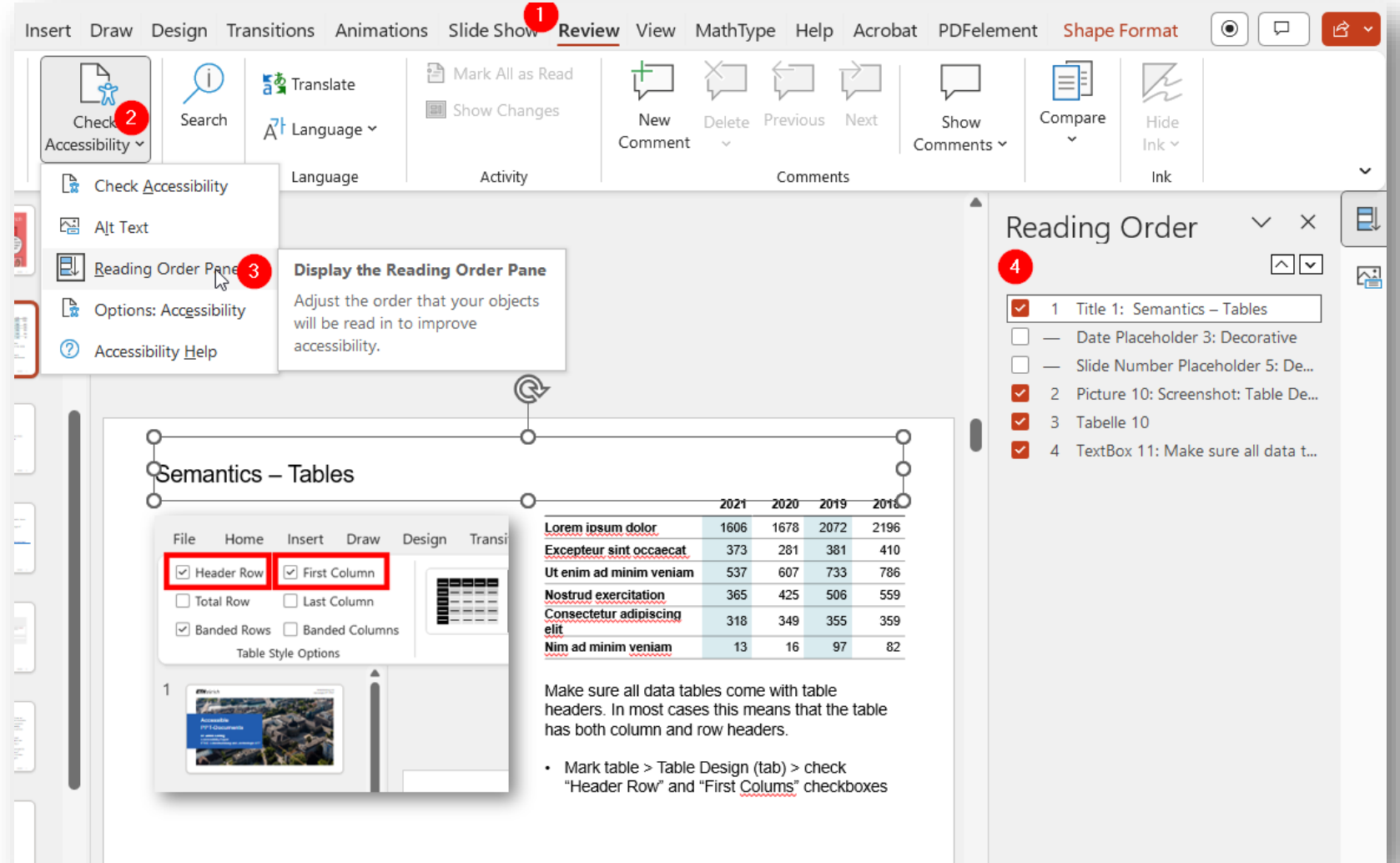

#### The Reading Order Pane tool

- 1. > Review (tab)
- 2. > Check Accessibility
- 3. > Reading Order Pane

allows you to actively define the reading order of all elements on a slide by drag n drop (4.) as well as to mark them as "decorative".

(first read element is top on list)

### Reading Order – Tool 2: Selection Pane

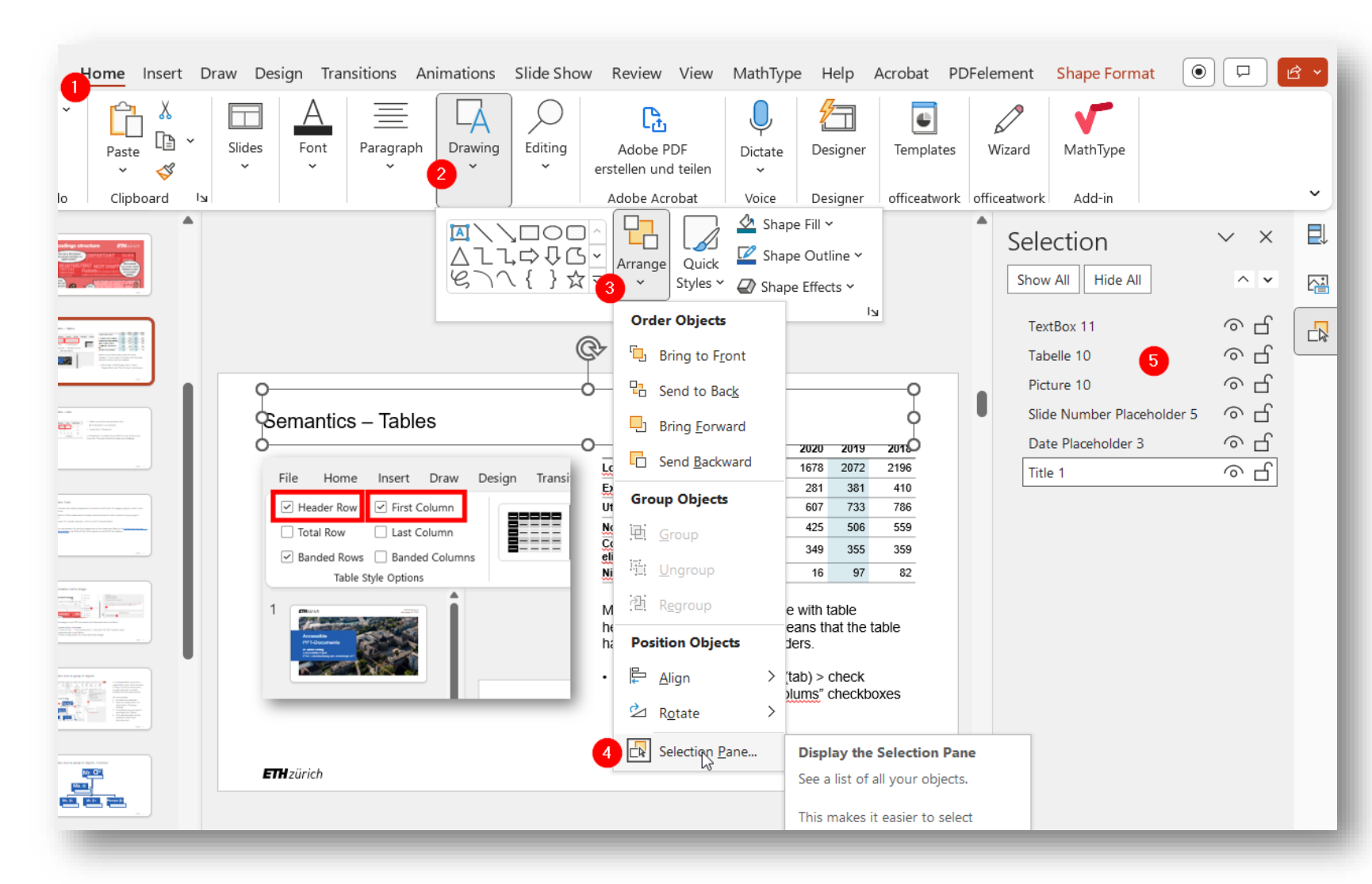

#### The Selection Pane tool

1.  $>$  Home (tab)

- 2. > Drawing
- 3. > Arrange
- 4. > Selection Pane…

allows you to actively define the reading order of all elements on a slide by drag n drop (5.).

(**Warning**: first read element is **last on list**)

### Reading Order - Exercise

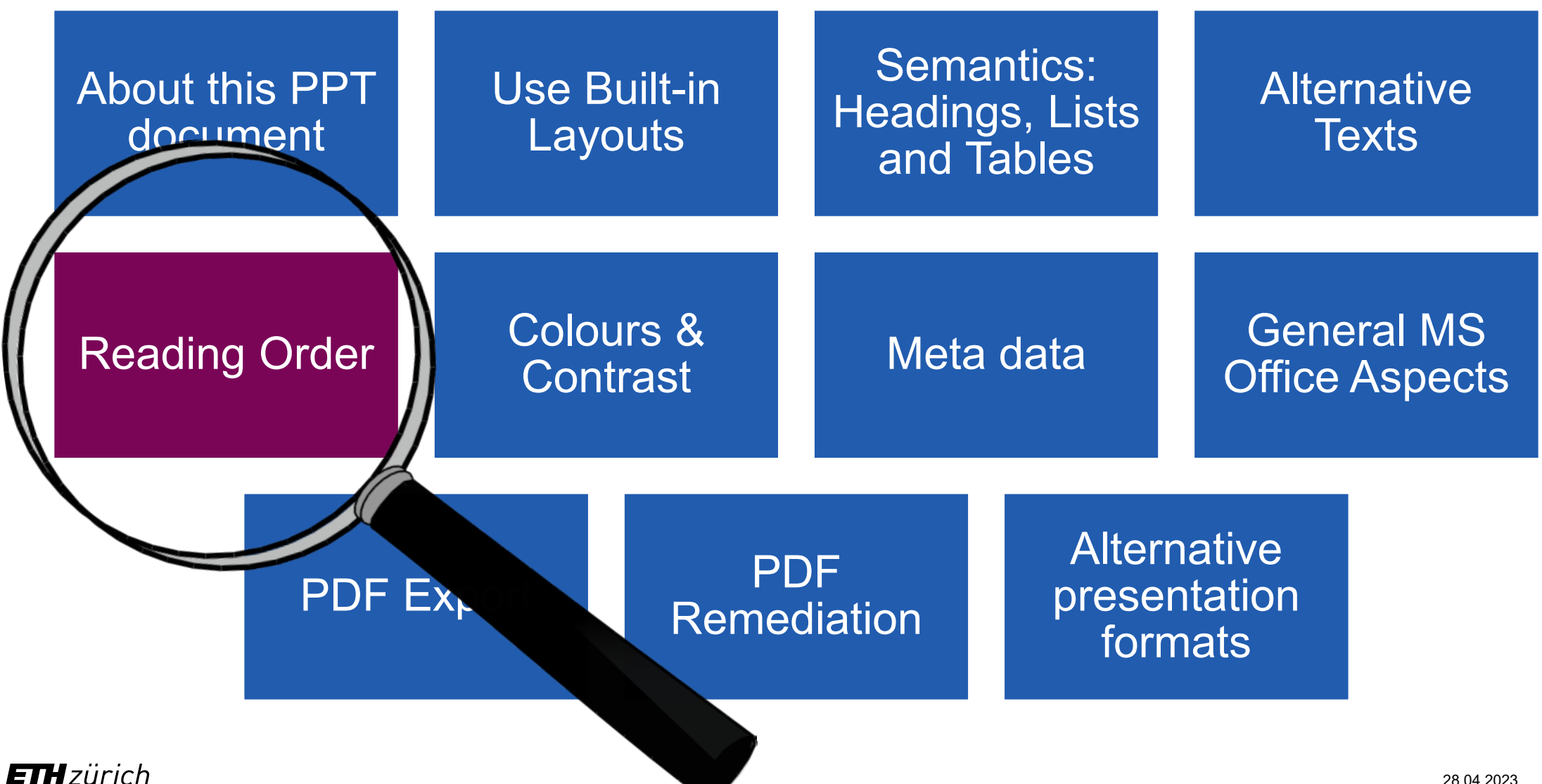

28.04.2023 16

### Colours & Contrasts

Not to forget:

- Make sure to have sufficient contrast between text (and other important info) and background
- Never use colour only to convey information

[www.ethz.ch/e-accessibility](http://www.ethz.ch/e-accessibility)

**ETH**zürich

## **Colours and Contrast**

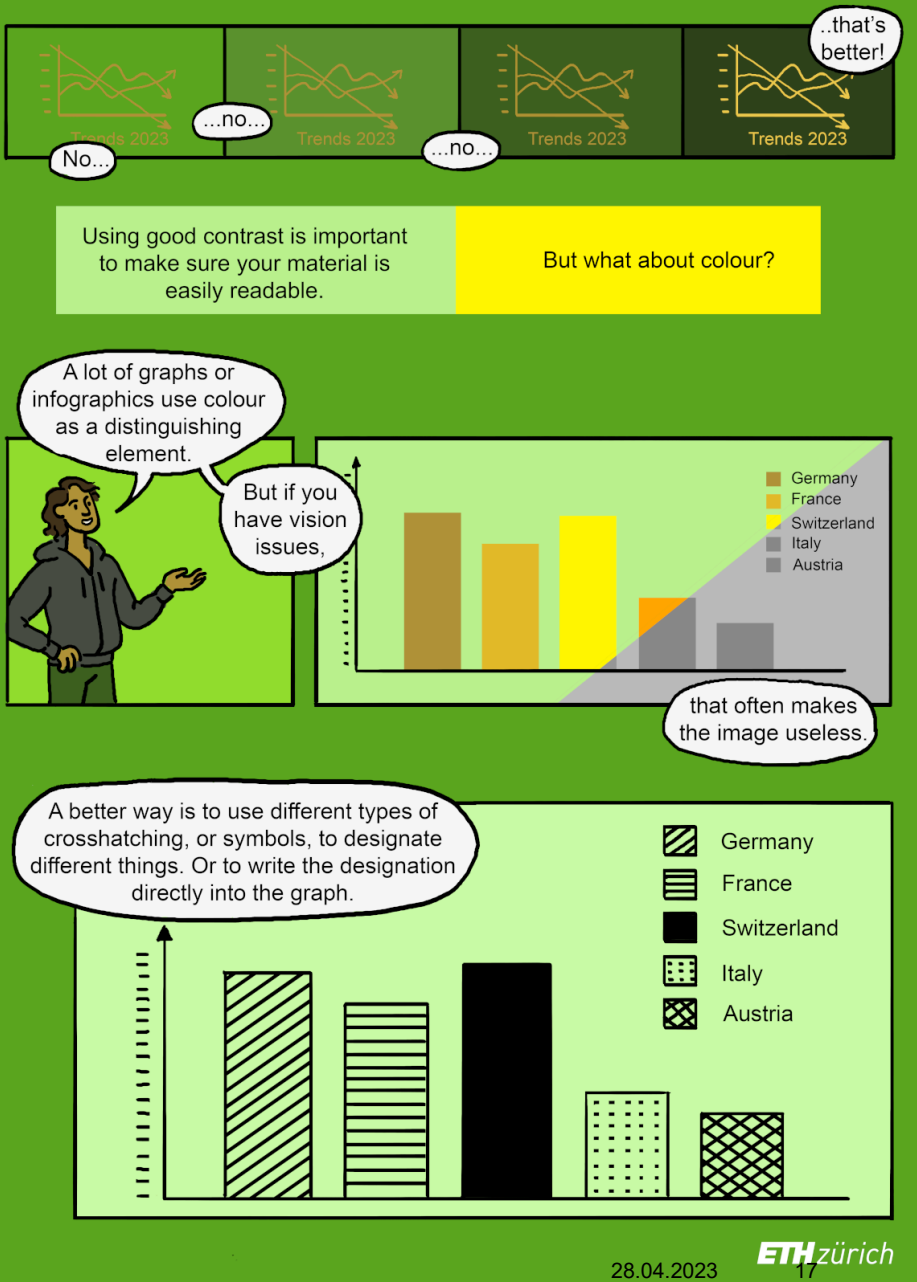

### Meta data – document language specification

Make sure your document is set to the correct language. For spell check, but also for correct speech synthesis by screen readers.

- Mark all slides in Outline View:
	- 1.  $>$  View (tab)
	- 2. > Outline View
	- $3. >$  [Ctrl] + [A] on slides pane
- Set Language:
	- 1.  $>$  Review (tab)
	- 2. > Language
	- 3. > Set Proofing Language
	- 4.  $>(e.g.)$  English (UK)

 $5. > OK$ 

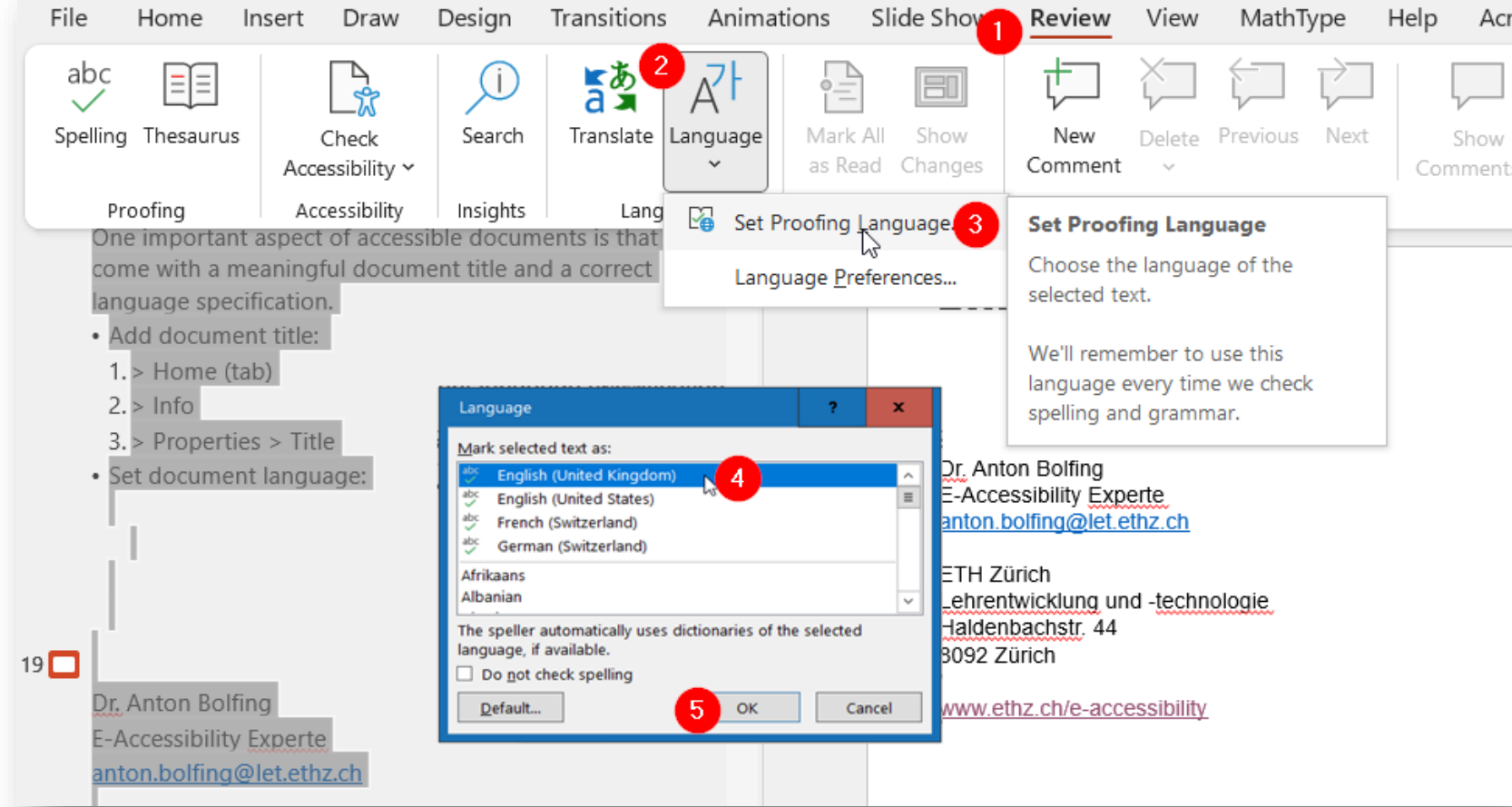

### Meta data – document title

Another important aspect of accessible documents is that they come with a meaningful document title.

- Add document title:
	- 1.  $>$  Home (tab)
	- $2. >$  Info
	- 3. > Properties > Title

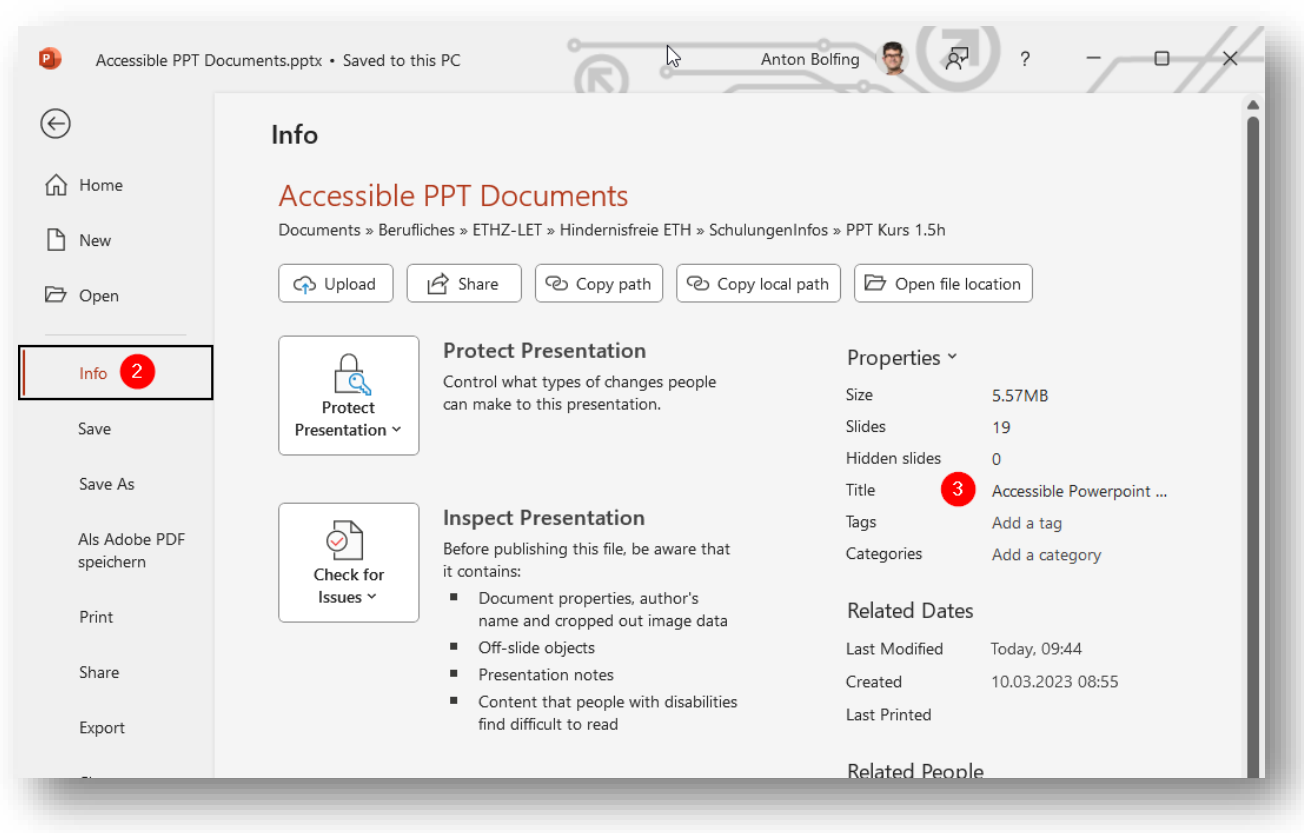

More on accessible MS Office docs on ["Accessible PDFs from Word"](https://ethz.ch/en/the-eth-zurich/education/e-accessibility/faq-quick-wins/pdf-from-word.html) (ETHZ, FAQs & Quick Wins)

### More General Aspects in Office Documents

- Be careful with Font Effects
- Give meaningful link texts
- Even more aspects: > Refer to my [general workshop on accessible](https://docs.e-accessibility.ch/accDocsETHZ/#/6) [digital documents](https://docs.e-accessibility.ch/accDocsETHZ/#/6)

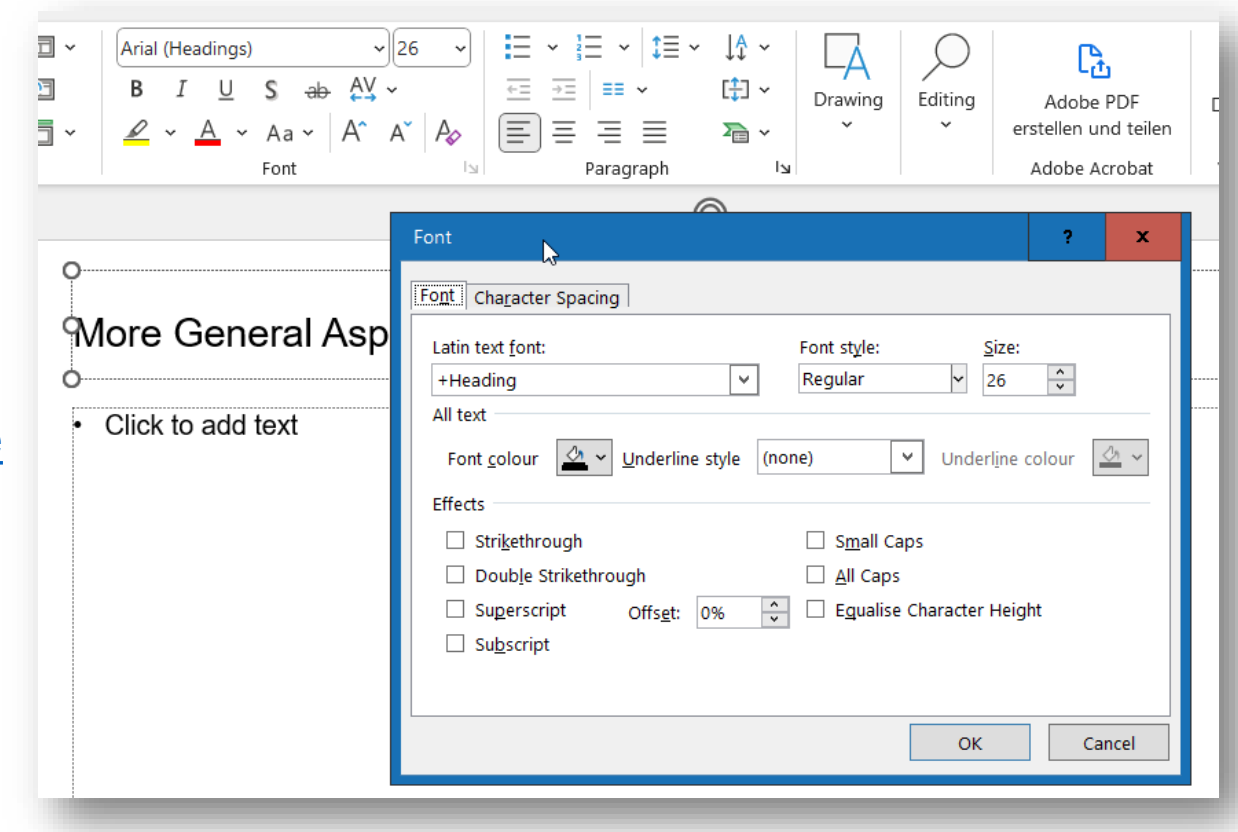

### Accessible PDFs export

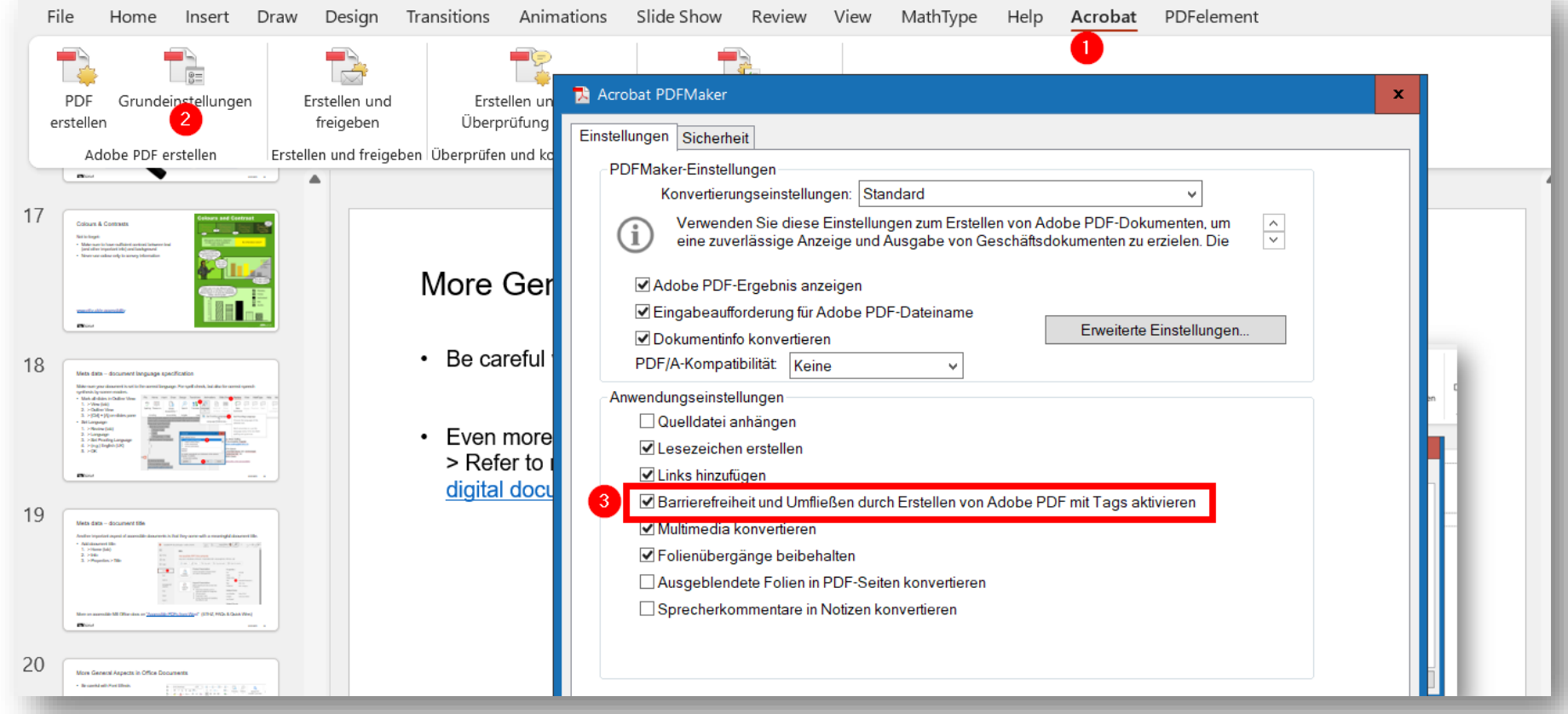

Find details on [Accessible Digital Documents Workshop](https://docs.e-accessibility.ch/accDocsETHZ/#/4) slides

### PDF Accessibility Check and Remediation

- Check PDF accessibility using "PDF Accessibility Checker PAC" Screen reader preview
	- − Download PAC
	- − [More details on checking PDF](https://docs.e-accessibility.ch/accDocsETHZ/#/5)  [accessibility \(accessible docs workshop\)](https://docs.e-accessibility.ch/accDocsETHZ/#/5)
- You can greatly improve the accessibility of your PDF document by directly edit it in Adobe Acrobat Pro
	- [Contact me for a workshop](maito:anton.bolfing@let.ethz.ch)
	- − Get a [first impression on how to](https://www.youtube.com/watch?v=b2EyY-oNPow)  [postprocess your PDF for accessibility](https://www.youtube.com/watch?v=b2EyY-oNPow)

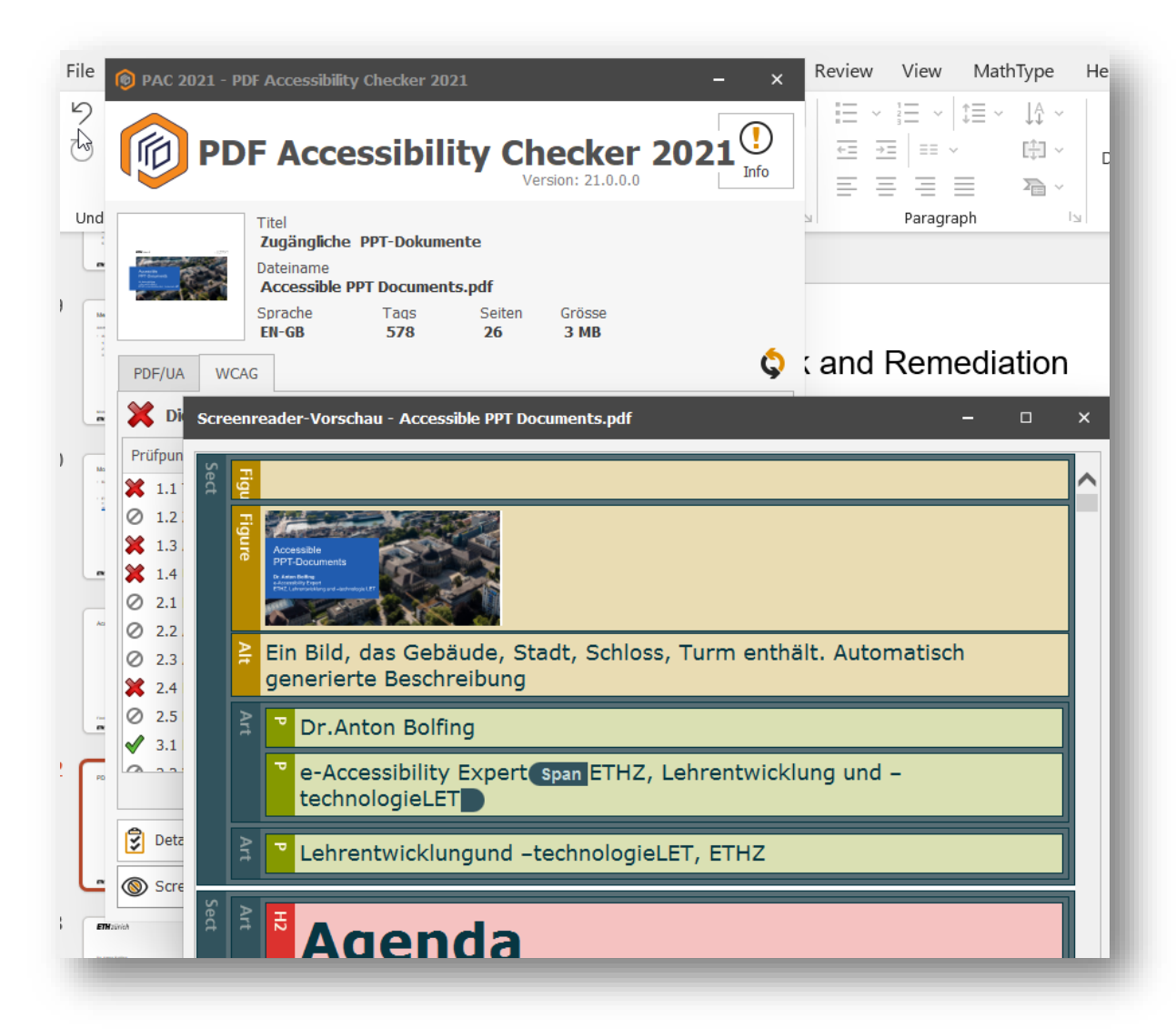

### Alternative presentation formats / General considerations

- The most important aspect of accessibility concerns in learning materials is the availability of all relevant learning content at a convenient location.
- That also means that:
	- − Sometimes a lecture script, a text book, the lecture presentation slides, a learning video, the lecture recordings, all deliver redundant information on different channels.
	- − In such cases, not every single learning channel or activity needs itself to be 100% accessible.
	- − But make sure, that one of them is 100% accessible and that this one includes all relevant learning content. Lets call it the **fully accessible back bone** channel, usually the script.
- HTML over all
	- − As we learnt, PPT is not particularly suitable for creating accessible content.
	- Therefore we recommend to check out other formats, such as HTML-slides to produce accessible presentation slides.
	- − E.g. check out <https://slides.com/> or [https://revealjs.com/.](https://revealjs.com/) You might know it from [here.](https://docs.e-accessibility.ch/accDocsETHZ/)

### **ETH**zürich

Dr. Anton Bolfing E-Accessibility Expert [anton.bolfing@let.ethz.ch](mailto:anton.bolfing@let.ethz.ch)

ETH Zürich Lehrentwicklung und -technologie Haldenbachstr. 44 8092 Zürich

[www.ethz.ch/e-accessibility](http://www.ethz.ch/e-accessibility)